# ISP-Failover mit Standardrouten unter Verwendung von IP SLA Tracking J.

## Inhalt

**Einleitung Voraussetzungen** Anforderungen Verwendete Komponenten Konfigurieren Netzwerkdiagramm Konfigurationen Router-Konfigurationen am Kundenrand Empfehlungen von Cisco Überprüfung Fehlerbehebung

# **Einleitung**

In diesem Dokument wird beschrieben, wie Sie WAN- (oder ISP-) Redundanzen konfigurieren, bei denen mehrere WAN-Verbindungen am gleichen Endrouter enden. Es enthält auch Anweisungen zur Konfiguration der Network Address Translation (NAT), wenn ein nahtloses Failover von mehreren ISPs erforderlich ist, d. h. wenn der primäre ISP ausfällt, übernimmt der sekundäre ISP über das richtige NAT unter Verwendung der öffentlichen IP-Adresse des sekundären ISPs.

## Voraussetzungen

### Anforderungen

Es gibt keine spezifischen Anforderungen für dieses Dokument. Auf dem Gerät und der Plattform muss ein grundlegendes Verständnis für die Erstellung eines IP SLA sowie für statisches Routing und die Konfiguration eines IP SLA unterstützt werden.

#### Verwendete Komponenten

Dieses Dokument ist nicht auf bestimmte Software- und Hardware-Versionen beschränkt. Er gilt für alle Cisco Router, auf denen Cisco IOS ausgeführt wird und auf denen IP SLA und Track konfiguriert werden können.

Die Informationen in diesem Dokument beziehen sich auf Geräte in einer speziell eingerichteten Testumgebung. Alle Geräte, die in diesem Dokument benutzt wurden, begannen mit einer gelöschten (Nichterfüllungs) Konfiguration. Wenn Ihr Netzwerk in Betrieb ist, stellen Sie sicher, dass Sie die möglichen Auswirkungen aller Befehle verstehen.

### Konfigurieren

### Netzwerkdiagramm

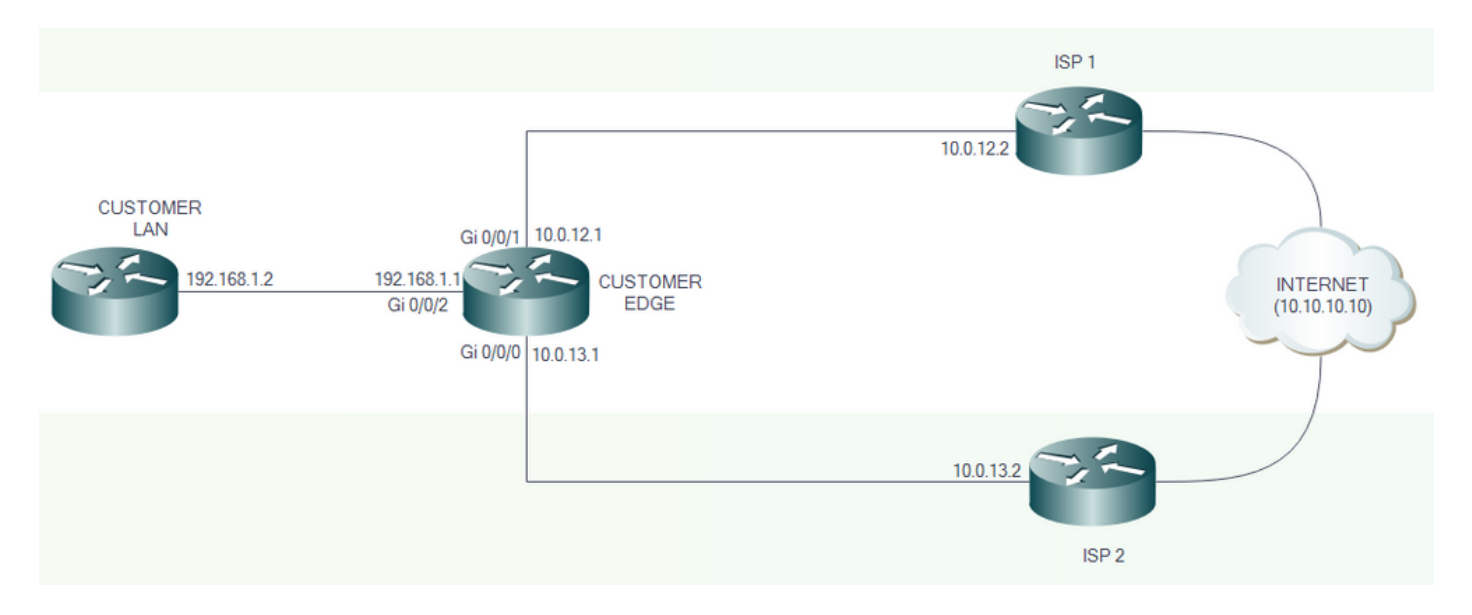

#### Konfigurationen

ISP 1 und ISP 2 sind direkt mit dem Internet verbunden. Verwenden Sie zu Testzwecken die IP-Adresse 10.10.10.10 als Referenz für das Internet.

#### Router-Konfigurationen am Kundenrand

Schnittstellenkonfigurationen:

interface GigabitEthernet0/0/1 description PRIMARY LINK TO ISP 1 ip address 10.0.12.1 255.255.255.252 ip nat outside negotiation auto

interface GigabitEthernet0/0/0 description BACKUP LINK TO ISP 2 ip address 10.0.13.1 255.255.255.252 ip nat outside negotiation auto

Track-, IP SLA- und Standard-Routenkonfigurationen:

```
track 8 ip sla 1 reachability
ip sla 1
icmp-echo 10.0.12.2 source-ip 10.0.12.1
ip sla schedule 1 life forever start-time now
```
ip route 0.0.0.0 0.0.0.0 10.0.12.2 track 8

Wenn Track 8 "UP" lautet, fließt der Datenverkehr zum Internet über ISP 1.

```
CustomerEdge#sh ip route static
Codes: L - local, C - connected, S - static, R - RIP, M - mobile, B - BGP
       D - EIGRP, EX - EIGRP external, O - OSPF, IA - OSPF inter area
       N1 - OSPF NSSA external type 1, N2 - OSPF NSSA external type 2
       E1 - OSPF external type 1, E2 - OSPF external type 2
       i - IS-IS, su - IS-IS summary, L1 - IS-IS level-1, L2 - IS-IS level-2
       ia - IS-IS inter area, * - candidate default, U - per-user static route
       o - ODR, P - periodic downloaded static route, H - NHRP, l - LISP
        a - application route
        + - replicated route, % - next hop override, p - overrides from PfR
Gateway of last resort is 10.0.12.2 to network 0.0.0.0
S* 0.0.0.0/0 [1/0] via 10.0.12.2
```
Wenn Track 8 "DOWN" (Heruntergefahren) lautet, fließt der Datenverkehr zum Internet über ISP 2.

```
CustomerEdge#sh ip route static
Codes: L - local, C - connected, S - static, R - RIP, M - mobile, B - BGP
       D - EIGRP, EX - EIGRP external, O - OSPF, IA - OSPF inter area
      N1 - OSPF NSSA external type 1, N2 - OSPF NSSA external type 2
       E1 - OSPF external type 1, E2 - OSPF external type 2
       i - IS-IS, su - IS-IS summary, L1 - IS-IS level-1, L2 - IS-IS level-2
       ia - IS-IS inter area, * - candidate default, U - per-user static route
        o - ODR, P - periodic downloaded static route, H - NHRP, l - LISP
       a - application route
        + - replicated route, % - next hop override, p - overrides from PfR
Gateway of last resort is 10.0.13.2 to network 0.0.0.0
S* 0.0.0.0/0 [10/0] via 10.0.13.2
```
#### Empfehlungen von Cisco

Hinweis: Cisco empfiehlt die folgenden Standardwerte, wenn Sie das IP SLA konfigurieren:

- 1. Grenzwert (Millisekunden): 5000
- 2. Zeitüberschreitung (Millisekunden): 5000
- 3. Häufigkeit (s): 60

Zusätzliche Konfigurationen für NAT-Failover:

```
description TOWARDS CUSTOMER LAN
ip address 192.168.1.1 255.255.255.0
ip nat inside negotiation auto
!
ip access-list extended 101
permit ip 192.168.1.0 0.0.0.255 any
!
!
route-map NAT_ISP2 permit 10
match ip address 101
match interface GigabitEthernet0/0/0
!
route-map NAT_ISP1 permit 10
match ip address 101
match interface GigabitEthernet0/0/1
!
```
Die Routenzuordnungen werden so erstellt, dass sie mit der von access-list 101 definierten IP-Adresse und mit der Ausgangsschnittstelle übereinstimmen.

```
ip nat inside source route-map NAT_ISP1 interface GigabitEthernet0/0/1 overload
ip nat inside source route-map NAT_ISP2 interface GigabitEthernet0/0/0 overload
```
Diese Befehle aktivieren Port Address Translation (PAT), wobei die zu übersetzenden IP-Adressen durch die Routenübersicht definiert werden. Die IP-Adresse, in die übersetzt werden soll, wird nach dem Schlüsselwort interface (Schnittstelle) definiert.

# Überprüfung

Verwenden Sie diesen Abschnitt, um zu überprüfen, ob Ihre Konfiguration ordnungsgemäß funktioniert.

Der Track-Status kann mit dem Befehl show track überprüft werden.

```
CustomerEdge#show track
Track 8
  IP SLA 1 reachability
  Reachability is Up
     7 changes, last change 00:00:17
   Latest operation return code: OK
   Latest RTT (millisecs) 1
   Tracked by:
    Static IP Routing 0
```
Wenn die primäre ISP-Verbindung "UP" lautet, wird sie vom Datenverkehr durchflossen.

CustomerEdge#traceroute 10.10.10.10 Type escape sequence to abort. Tracing the route to 10.10.10.10 VRF info: (vrf in name/id, vrf out name/id) 1 10.0.12.2 1 msec \* 0 msec

Wenn die primäre ISP-Verbindung "DOWN" lautet, wird ein Failover für die sekundäre Verbindung durchgeführt.

CustomerEdge#traceroute 10.10.10.10 Type escape sequence to abort. Tracing the route to 10.10.10.10 VRF info: (vrf in name/id, vrf out name/id) 1 10.0.13.2 1 msec \* 1 msec

Sobald die Verbindung zur primären ISP-Verbindung wiederhergestellt ist, fließt der Datenverkehr automatisch durch diese.

Ähnliches gilt für NAT-Failover:

CustomerLAN#ping 10.10.10.10 Type escape sequence to abort. Sending 5, 100-byte ICMP Echos to 10.10.10.10, timeout is 2 seconds: !!!!! Success rate is 100 percent (5/5), round-trip min/avg/max = 1/1/1 ms CustomerLAN#sh ip route 10.10.10.10 Routing entry for 10.10.10.10/32 Known via "static", distance 1, metric 0 Routing Descriptor Blocks: \* 192.168.1.1 Route metric is 0, traffic share count is 1

Wenn die primäre ISP-Verbindung "UP" ist, erfolgt die NAT-Umwandlung über die primäre ISP-Verbindung.

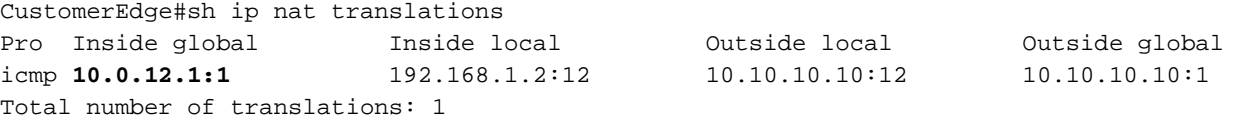

Wenn die primäre ISP-Verbindung "DOWN" ist, erfolgt die NAT-Übersetzung über die sekundäre ISP-Verbindung.

CustomerEdge#sh ip nat translations Pro Inside global Inside local Outside local Outside global icmp **10.0.13.1:1** 192.168.1.2:13 10.10.10.10:13 10.10.10.10:1 Total number of translations: 1

Wenn die primäre ISP-Verbindung wieder auf "UP" gesetzt wird, erfolgt die NAT-Umwandlung über die primäre ISP-Verbindung.

## Fehlerbehebung

In diesem Abschnitt erhalten Sie Informationen zur Behebung von Fehlern in Ihrer Konfiguration.

Die Fehlerbehebung muss vor allem im Hinblick auf statisches Routing, IP SLA und Konfiguration der Programmzweige erfolgen.

In diesen Fällen beginnt die Fehlerbehebung in erster Linie, wenn Sie die Ursache für den Ausfall der primären Verbindung analysieren.

#### Informationen zu dieser Übersetzung

Cisco hat dieses Dokument maschinell übersetzen und von einem menschlichen Übersetzer editieren und korrigieren lassen, um unseren Benutzern auf der ganzen Welt Support-Inhalte in ihrer eigenen Sprache zu bieten. Bitte beachten Sie, dass selbst die beste maschinelle Übersetzung nicht so genau ist wie eine von einem professionellen Übersetzer angefertigte. Cisco Systems, Inc. übernimmt keine Haftung für die Richtigkeit dieser Übersetzungen und empfiehlt, immer das englische Originaldokument (siehe bereitgestellter Link) heranzuziehen.